# **Schémas interactifs**

**Les schémas interactifs SmartScan offrent une méthode simple et efficace d'accéder aux informations du système.** 

#### **Navigation**

**Chaque jeu de données s'affiche en tant que couche : l'utilisateur peut zoomer en avant ou en arrière si besoin. L'utilisateur peut accéder aux informations de l'ensemble du bâtiment, ou porter son attention sur une pièce spécifique ou un luminaire individuel.**

#### **Profil d'occupation**

**Le profil d'occupation de chaque capteur s'affiche par une plage de couleurs allant du gris (pas d'occupation) au rouge (occupée en continu pendant l'heure sélectionnée).**

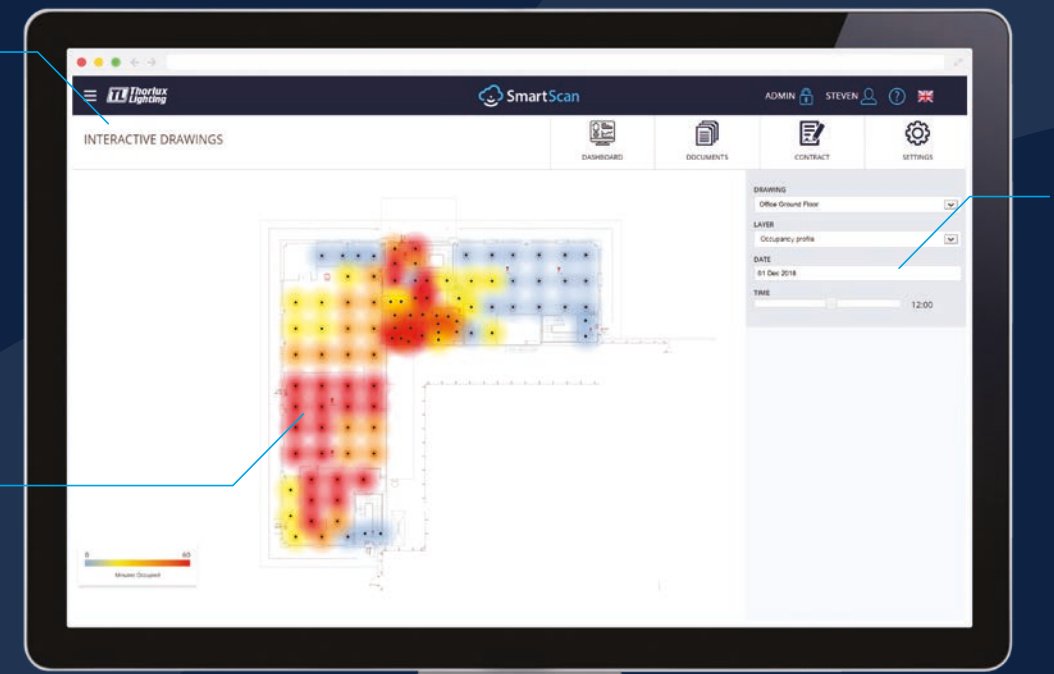

#### **Tableau d'informations**

**Si un seul luminaire est sélectionné, un tableau d'information s'affiche avec les informations sur ce luminaire.**

**L'utilisateur peut sélectionner une date puis, en utilisant le curseur de temps, il peut afficher l'évolution dans la journée du modèle d'utilisation ou des performances.**

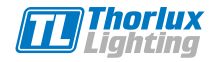

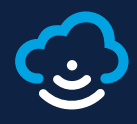

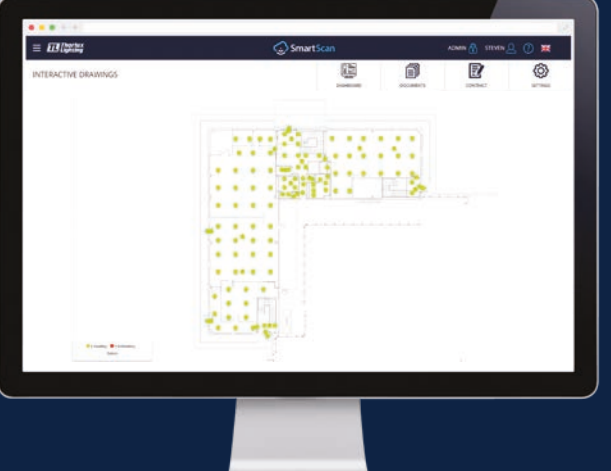

#### **Statut**

**Si un luminaire exige une attention, la position exacte est mise en évidence sur le Schéma Interactif. Le tableau d'informations affiche l'état des composants électroniques du luminaire.**

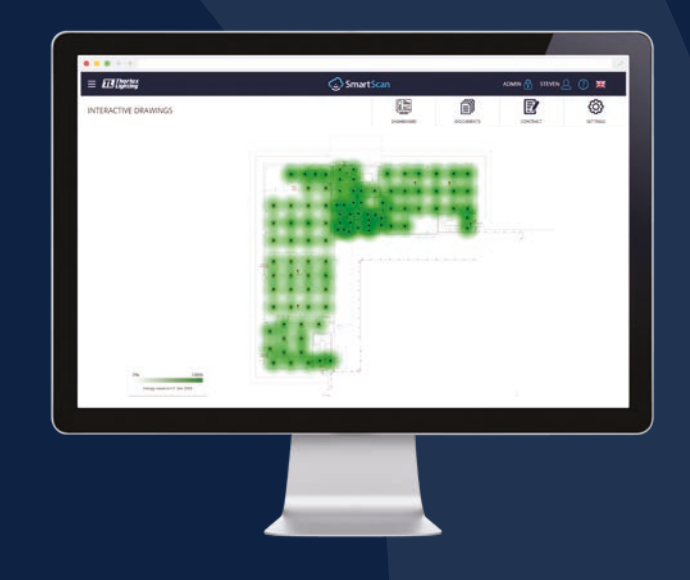

## **Économie d'énergie**

**Les économies d'énergie quotidiennes sont illustrées par un indicateur gradué - plus le vert est foncé, plus des économies de coûts sont importantes pour ce jour. Si un seul luminaire est sélectionné, le tableau d'information affiche la performance énergétique du luminaire.**

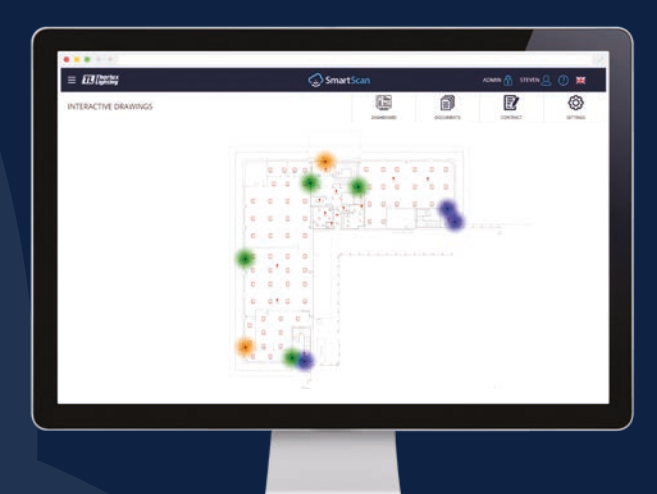

### **Détecteur de Qualité De l'air**

**Les niveaux de température,**  d'humidité et de CO<sub>2</sub> s'affichent avec **un nuancé à code de couleurs. Le tableau d'informations affiche les valeurs exactes pour chaque capteur, à tout moment donné.**

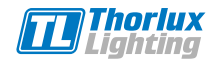